## **Nutzung von Teamviewer Quick Support**

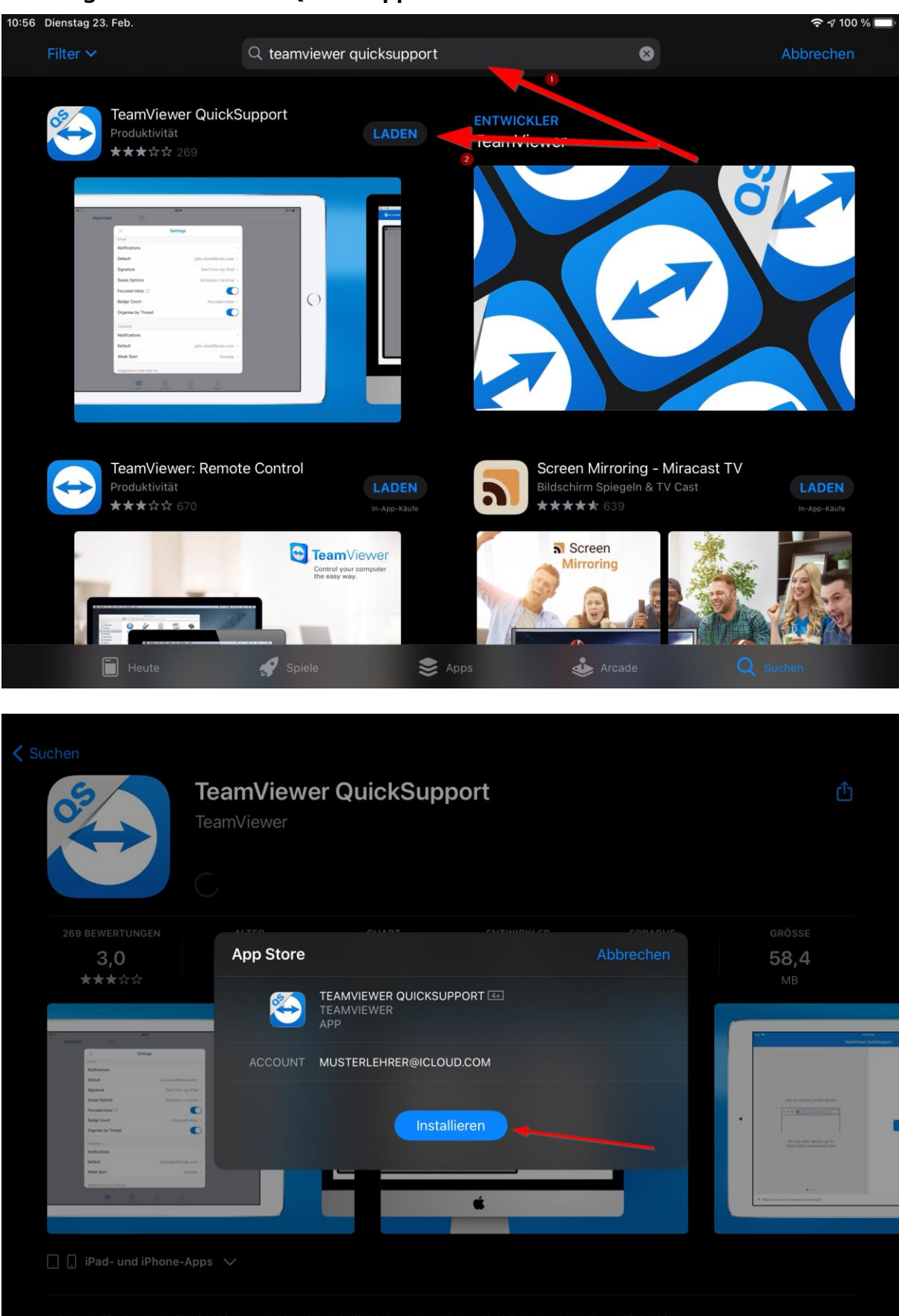

Erhalten Sie Support für Ihr iPhone und iPad von beliebigen Computern. Sie können sogar Ihren Bildschirm auf jedes andere mobile Gerät spiegeln!  $\bullet$  Spiele  $\triangle$  Arcade Apps

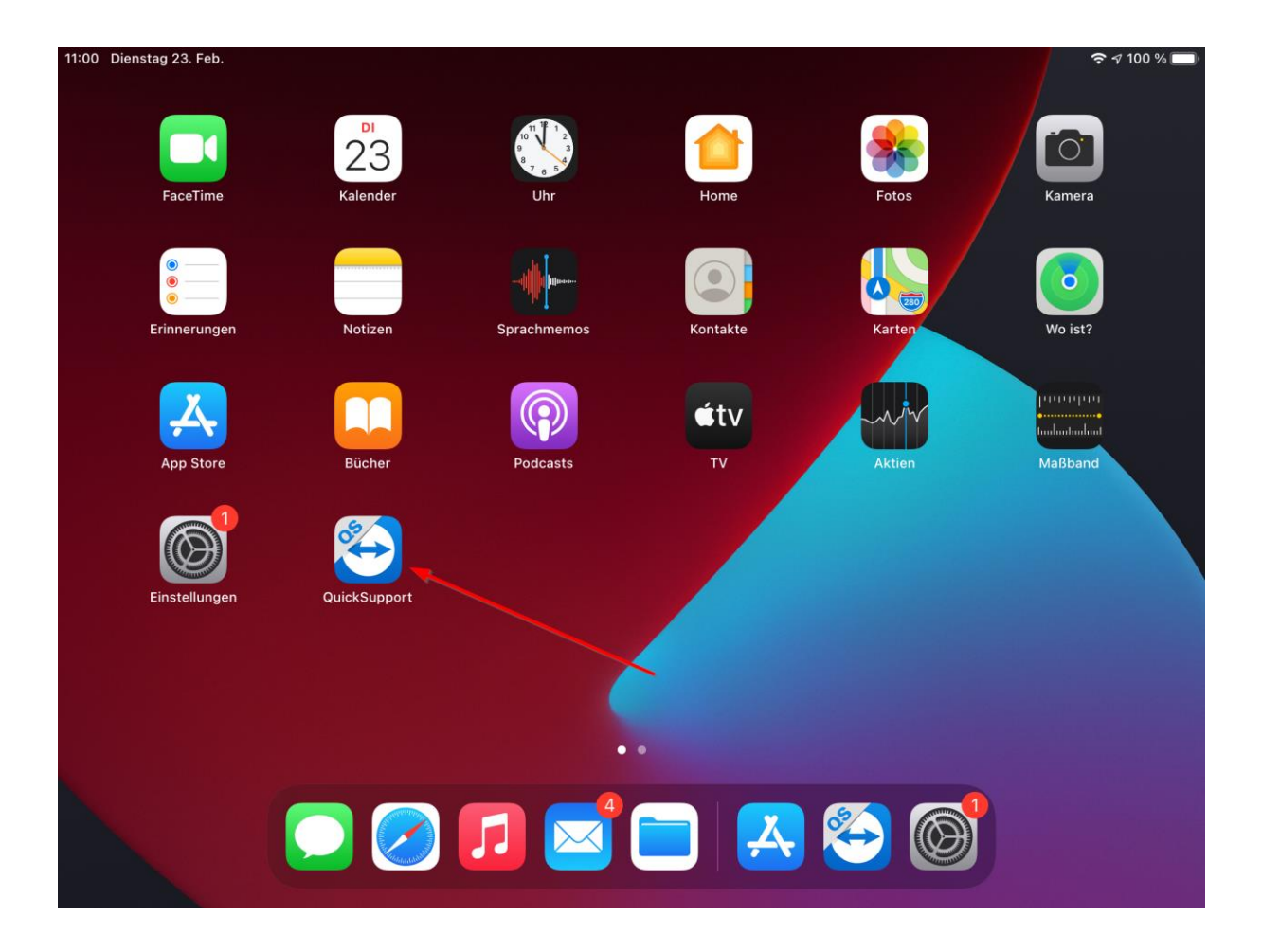

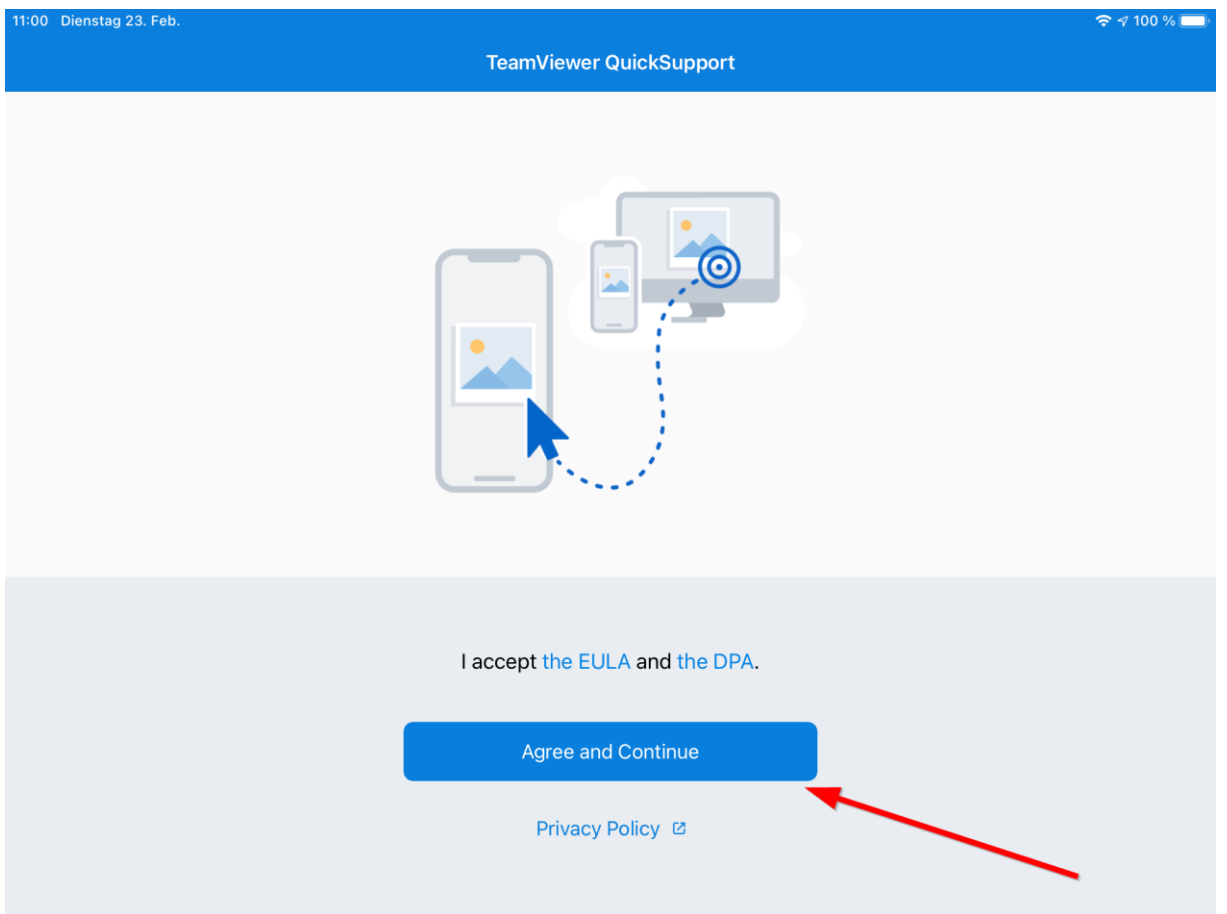

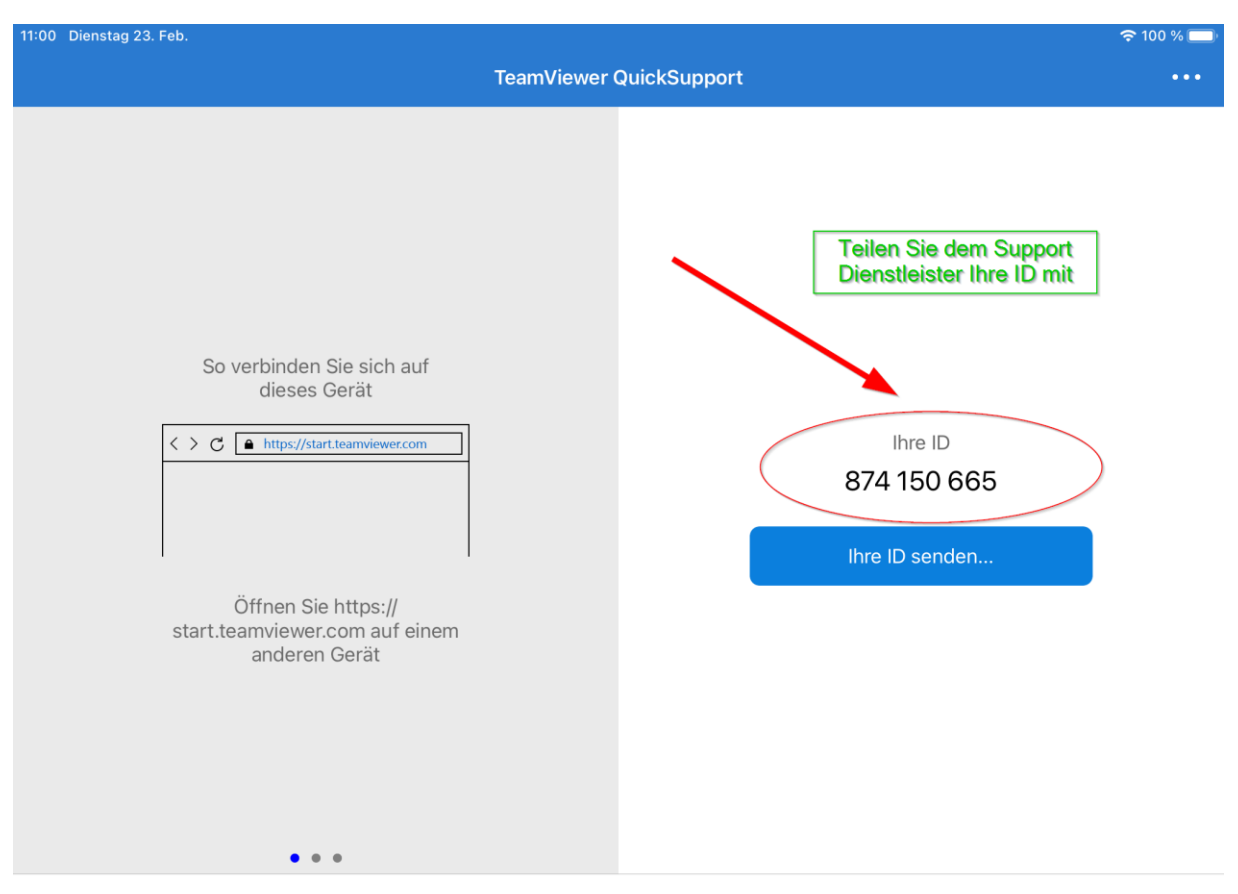

· Bereit zum Verbinden (sichere Verbindung)

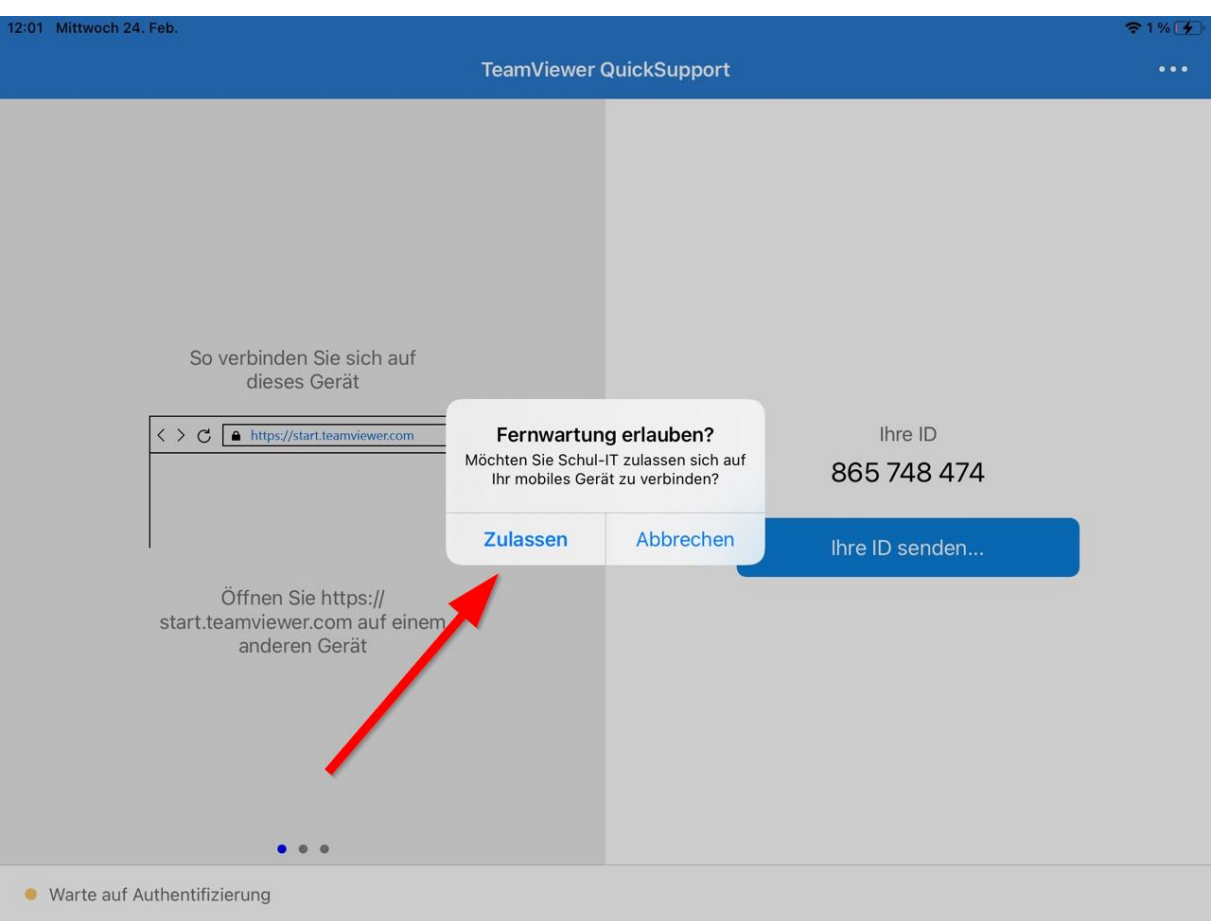

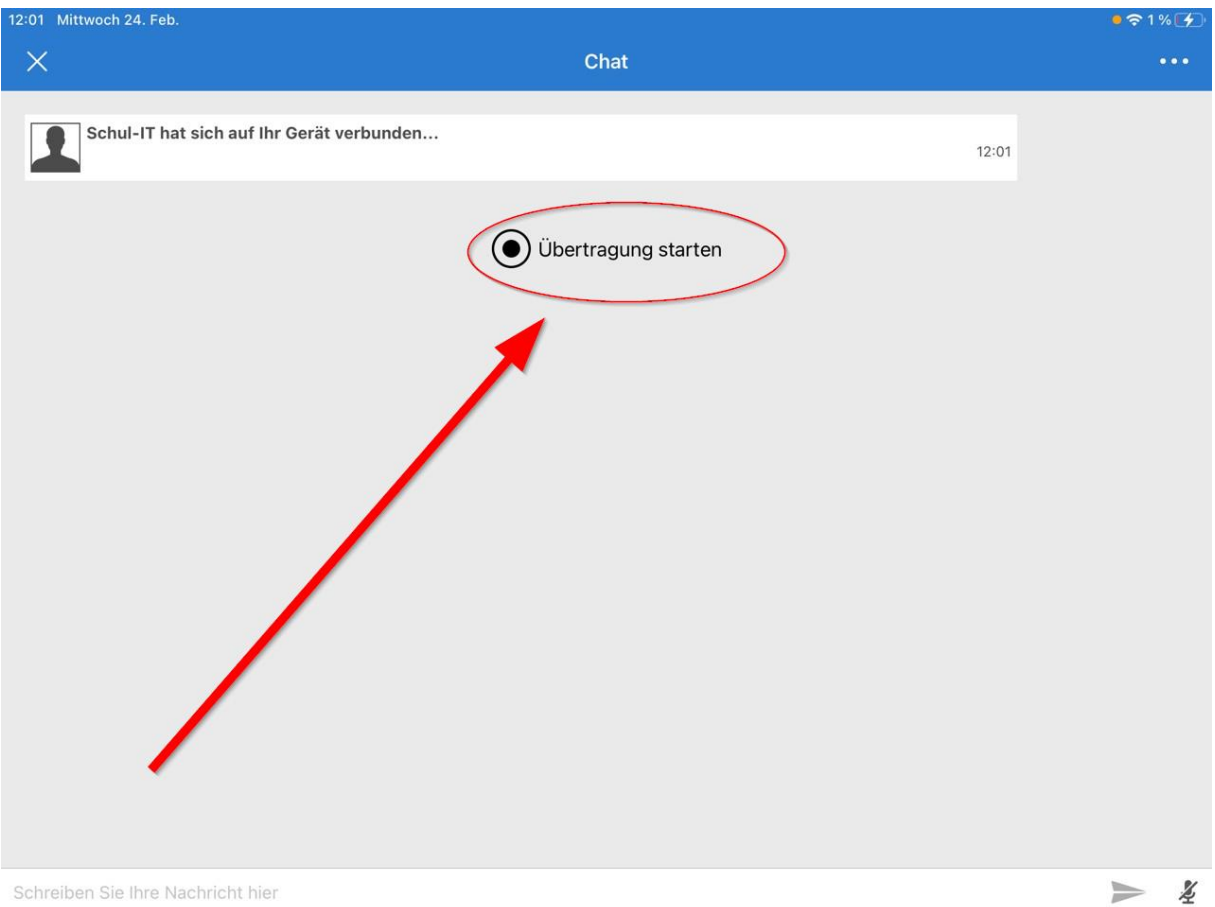

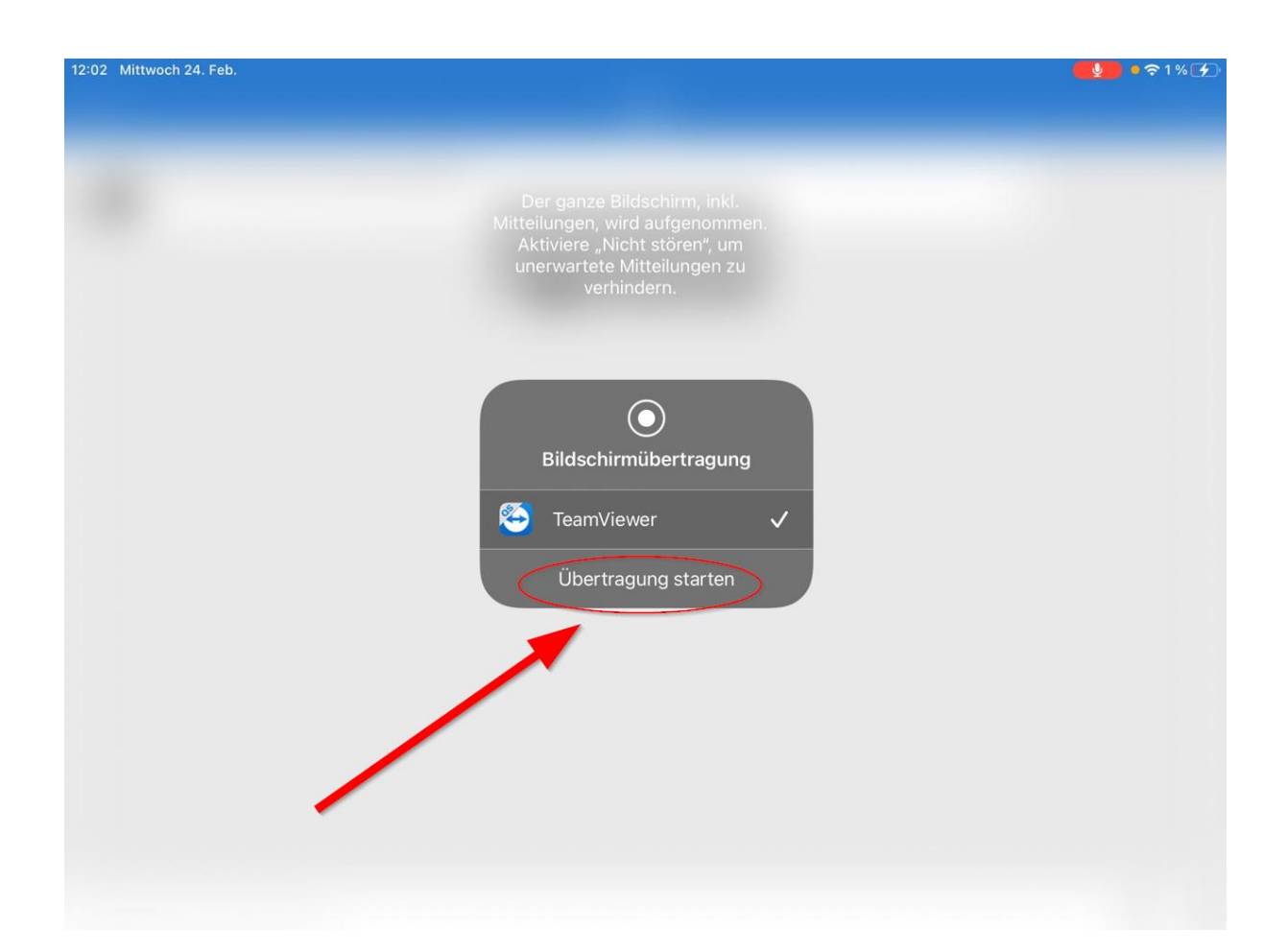

Der Support Dienstleister kann jetzt Ihren Bildschirminhalt sehen. Dies können Sie jederzeit stoppen. Dazu folgen Sie der Anleitung weiter unten.

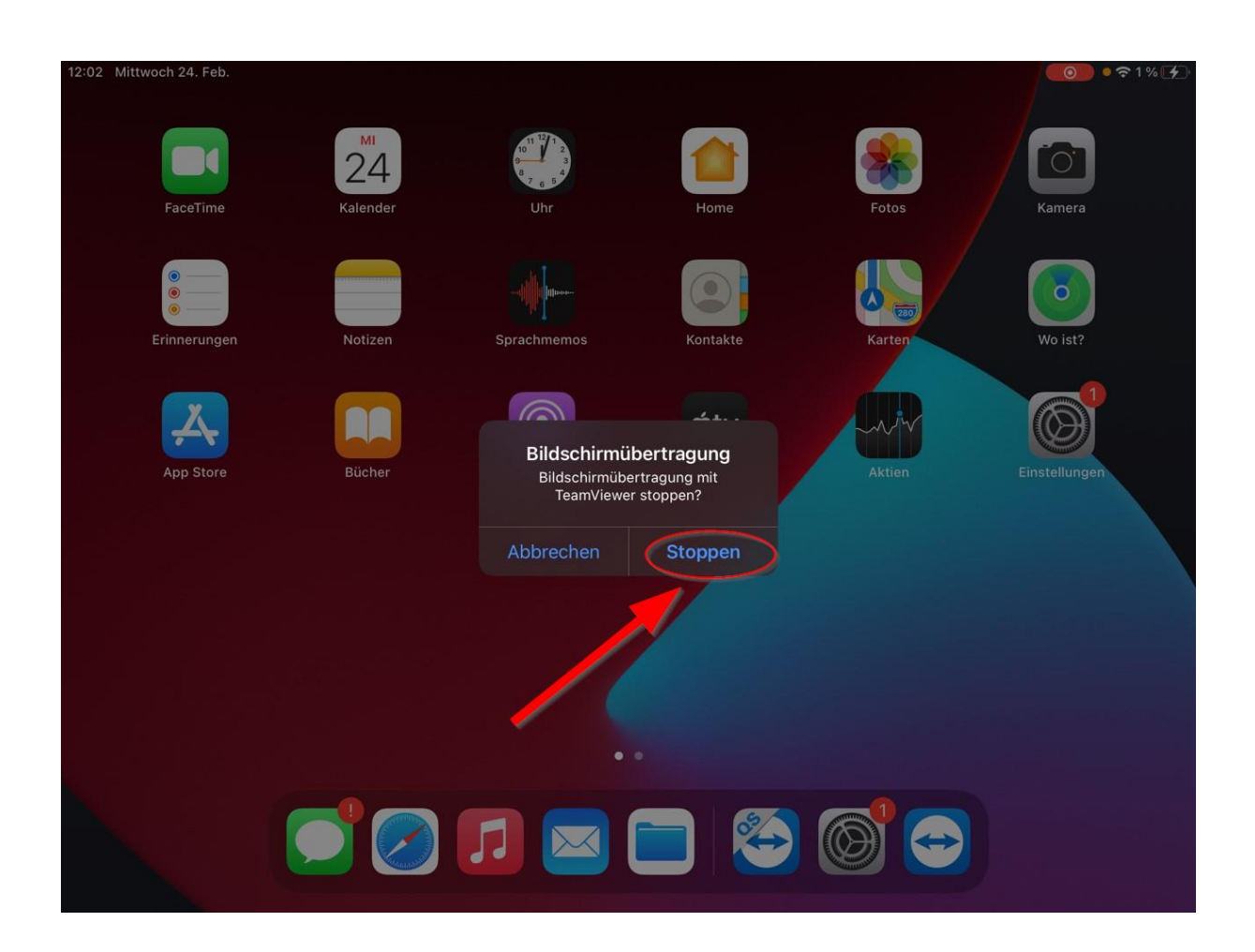

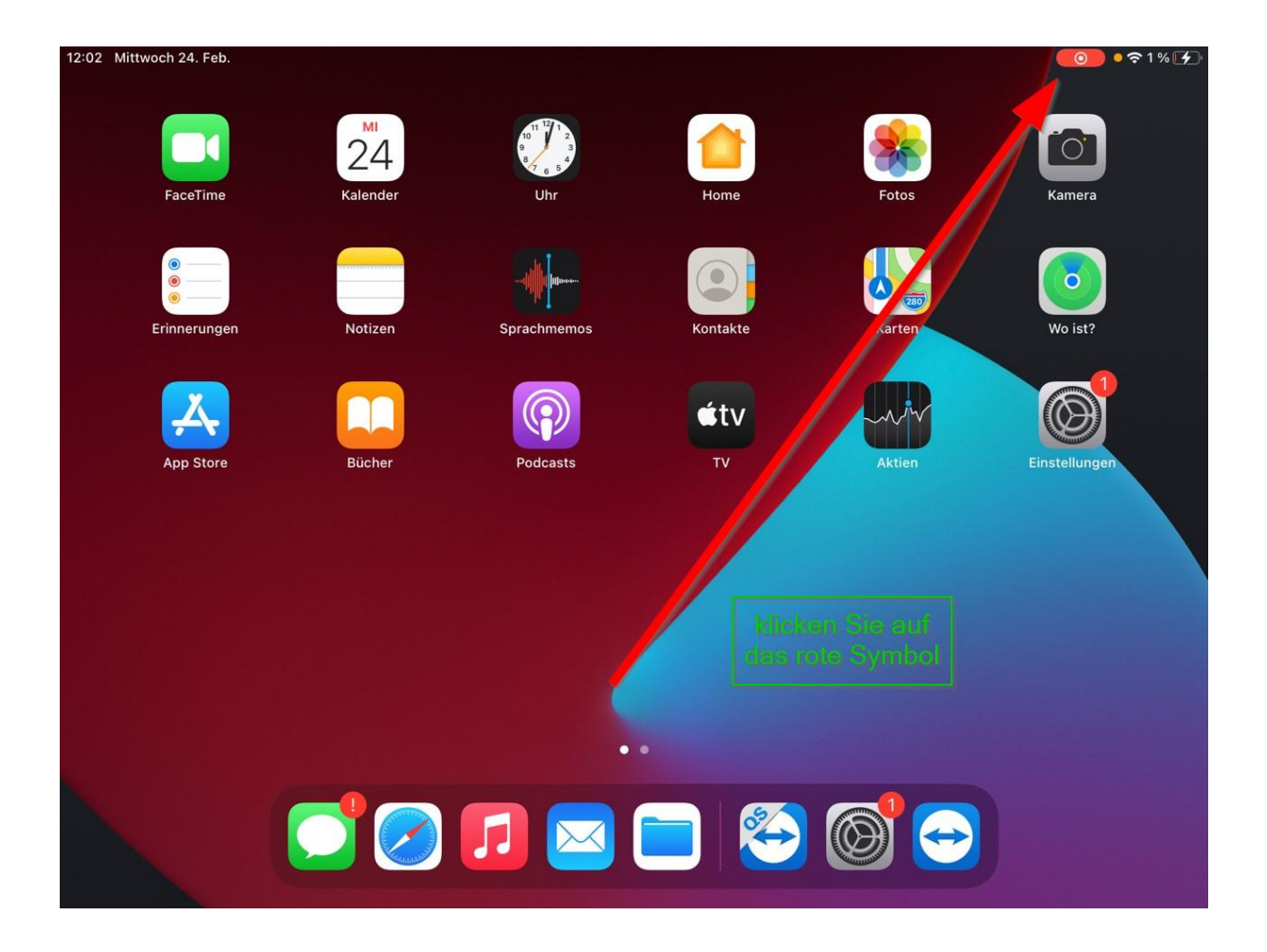

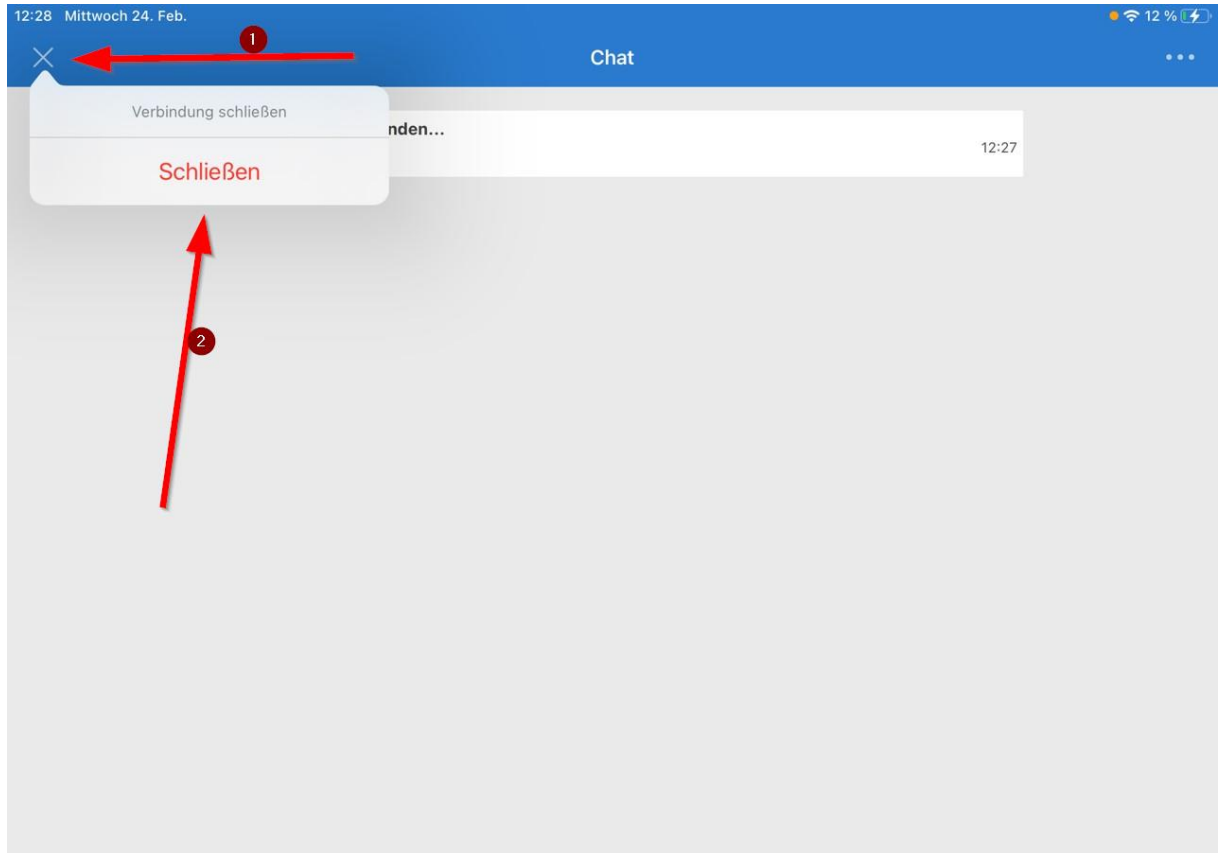

Alternativ können Sie die Bildschirmübertragung stoppen indem Sie die Teamviewer Quicksupport App komplett beenden. Durch Doppelklick auf dem Homebutton werden alle aktiven Apps angezeigt. Anschließend können Sie die Teamviewer App nach oben ziehen und sie wird geschlossen.